## STEP-BY-STEP GUIDE TO STUDENTS' ACCOUNT AUTHENTICATION

Step #1: Go to muele.mak.ac.ug and Click on the button "MAK AUTH SSO"

| Your session has timed out. Please log in again.  Username  Forgotten your username or password?  Cookies must be enabled in your | Makerere University E                           | E-Learning Environment                                                 |
|----------------------------------------------------------------------------------------------------|-------------------------------------------------|------------------------------------------------------------------------|
| Cookies must be enabled in your STEP #1                                                                                           | Your session has timed out. Please log in again | ı.                                                                     |
| □ Remember username  Log in using your account on:                                                                                | Password                                        | Cookies must be enabled in your browser  Log in using your account on: |
| Log in                                                                                                    | Log in                                          | MAK AUTH SSO                                                           |

**Step #2**: Provide Your university email address and Webmail password as show in the screenshot

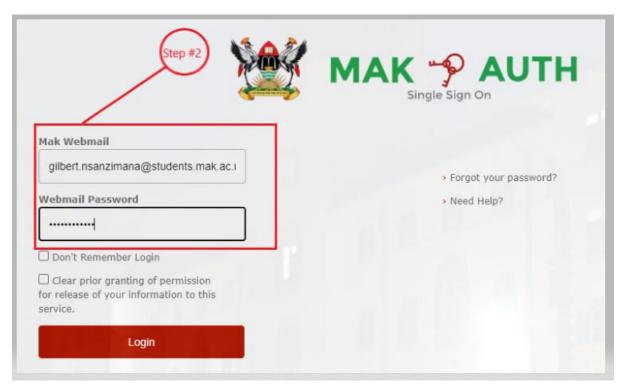

Step #3: Confirm that the information provided is all correct and click the "Accept" button

| MAK                                                                                                    | You are about to access the service: muele.mak.ac.ug                                                                                                    |
|----------------------------------------------------------------------------------------------------|----------------------------------------------------------------------------------------------------|
|                                                                                                    | be Provided to Service                                                                                                    |
| departmentNumber<br>displayName                                                                                                    | cedat                                                                                                    |
| givenName                                                                                                    | Gilbert                                                                                                    |
| mail                                                                                                    | @students.mak.ac.ug                                                                                                    |
| surname                                                                                                    | Gilbert                                                                                                    |
| uid                                                                                                    |                                                                                                    |
| e information above wo<br>s information to the ser                                                                                                    | ould be shared with the service if you proceed. Do you agree to release rvice every time you access it?                                                                                                    |
| e information above wo<br>is information to the ser<br>Select an information re                                                                                                    | suld be shared with the service if you proceed. Do you agree to release rvice every time you access it?  Step #3  It login  It information this time.                                                                            |
| e information above wo is information to the ser Select an information re Ask me again at nex I agree to send m Ask me again if info                                                      | ould be shared with the service if you proceed. Do you agree to release rvice every time you access it?  Step #3                                                                                                    |
| e information above wo is information to the ser Select an information re Ask me again at nex I agree to send m Ask me again if info I agree that the s                                   | auld be shared with the service if you proceed. Do you agree to release rvice every time you access it?  Step #3  Step #3  It login  It in the service changes are information will be sent automatically to this service in the |
| e information above wo is information to the ser  Select an information re  Ask me again at nex  I agree to send m  Ask me again if info  I agree that the s future.  Do not ask me again | auld be shared with the service if you proceed. Do you agree to release rvice every time you access it?  Step #3  Step #3  It login  It in the service changes are information will be sent automatically to this service in the |

After the Accepting, you should now be logged in to your MUELE account.

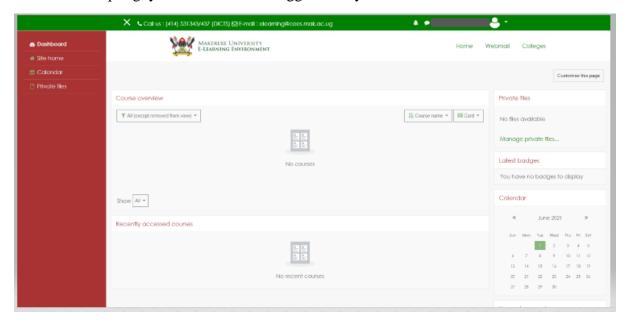

**END**